## **lichess.org**

Página gratuita, sin publicidad ni cosas raras.

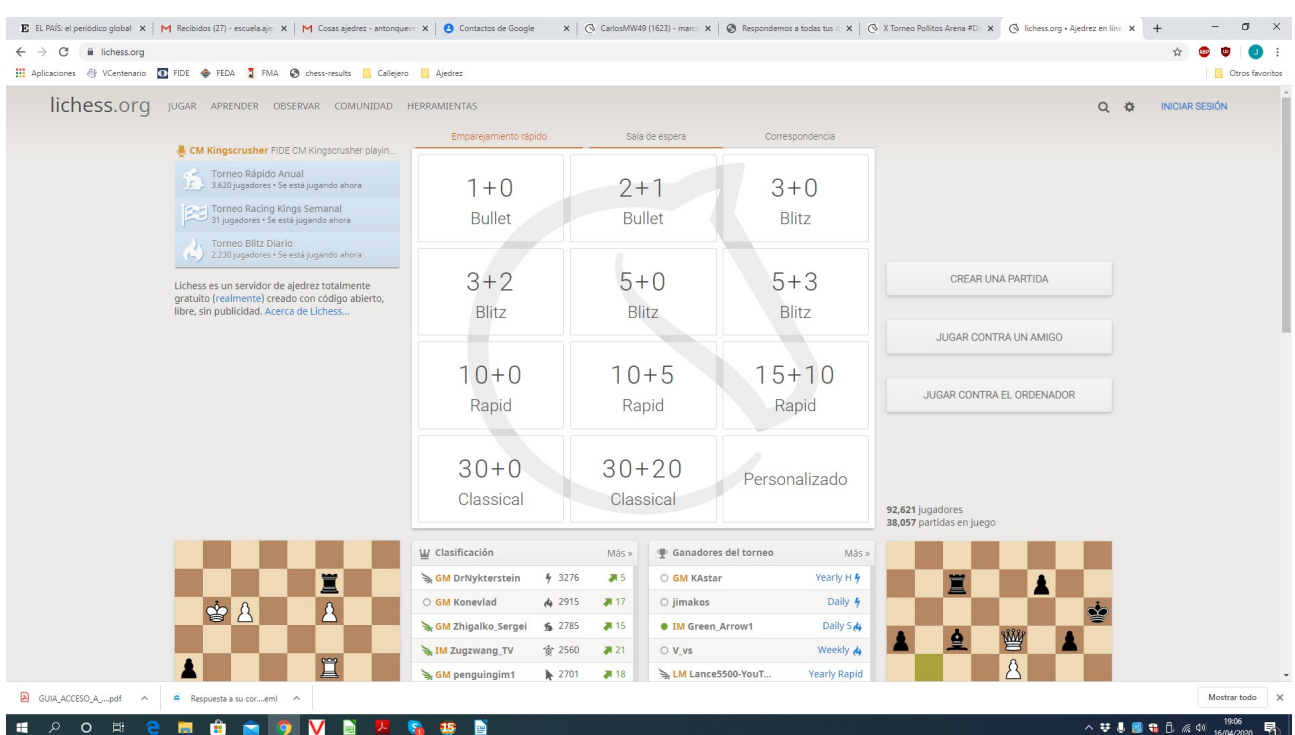

## Si accedemos a la página nos sale

Lo primero sería darse de alta, arriba a la derecha INICIAR SESIÓN.

Pinchamos y abajo a la izquierda pone "REGISTRARSE" .Es muy fácil darse de alta poniendo un nombre de usuario y contraseña. La página nos asigna una puntuación y lo ideal es practicar con jugadores de una puntuación similar a la nuestra.

En esta página podemos hacer muchas cosas, la primera JUGAR. Se puede hacer de varias maneras:

1. Pinchando en uno de los cuadrados que vemos (10+0, significa que queremos jugar una partida a 10 minutos para cada jugador, sin ningún añadido. Si pinchamos en 15+15 quiere decir que queremos jugar a 15 minutos pero cada jugada nos añade 15 segundos extras).

2. Si pinchamos en "sala de espera", podemos volver a pinchar en un nombre y jugaríamos con esa persona (desconocida) de la cual podemos ver la puntuación.

En la parte derecha podemos entrar en las pestañas:

"Crear una partida", nos permite poner una partida en la sala de espera con las condiciones que queramos, pendiente de que alguien quiera jugar con nosotros.

 "Jugar contra un amigo", esto nos permite quedar para jugar con algún amigo de clase, estando los dos dados de alta y sabiendo el nombre de usuario.

"Jugar contra el ordenador", aquí ponemos el nivel de juego para jugar contra la máquina.

También podemos aprender otras cosas o practicar movimientos en la pestaña "APRENDER", arriba a la izquierda. Y después, dentro de ella hay varios: FUNDAMENTOS DEL AJEDREZ , desde el movimiento de las piezas hasta algunas cosas un poco más complicadas, todo en modo juego, con estrellas, perfecto para los más pequeños; también muy interesante PRACTICAR, en el que al comienzo están los jaques mates básicos que hemos visto en clase, luego sigue con patrones de mate, y más cosas interesantes.

Ahora tenemos que apuntarnos al equipo o equipos que queramos

Para ello vamos a Comunidad

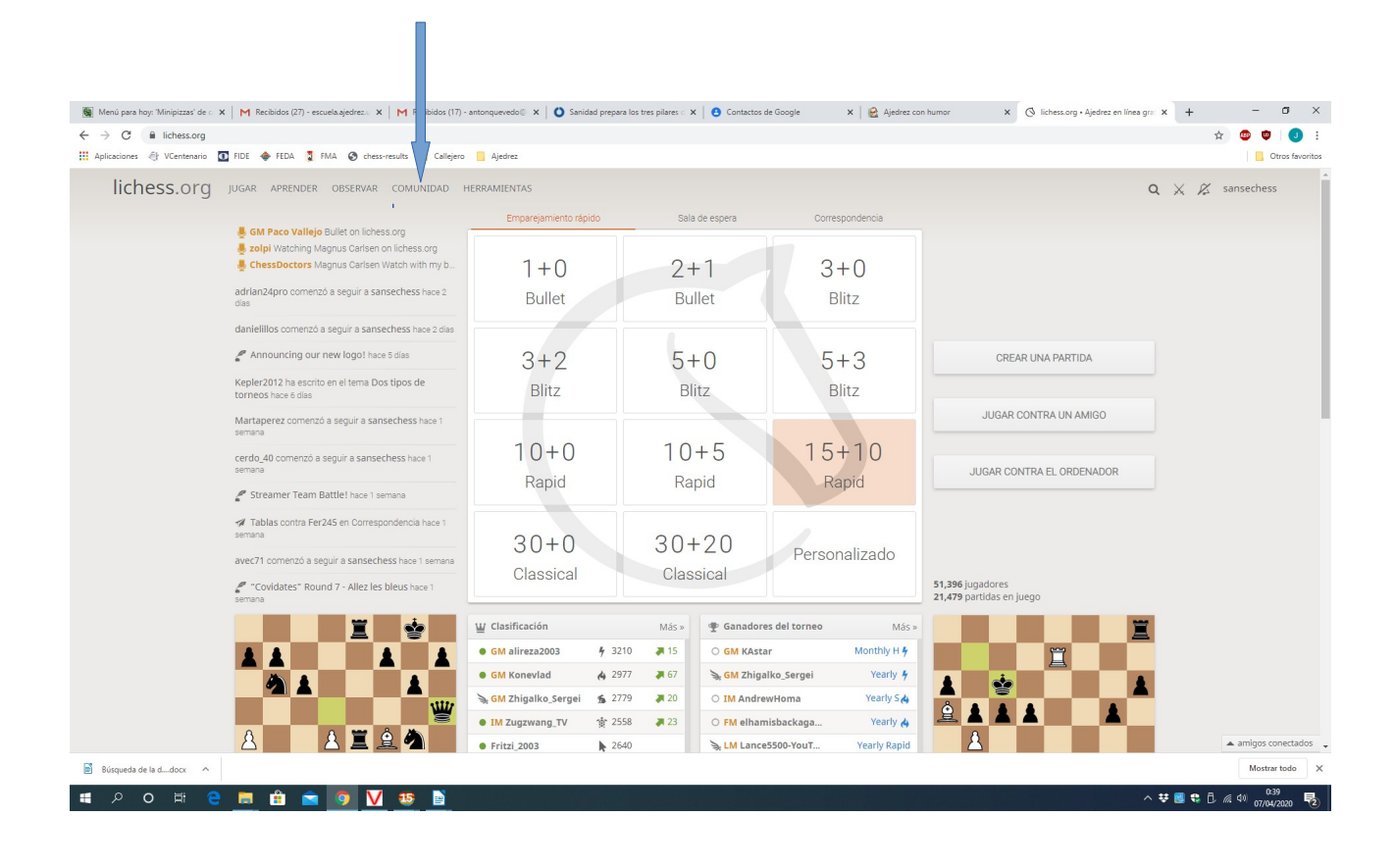

## Equipos

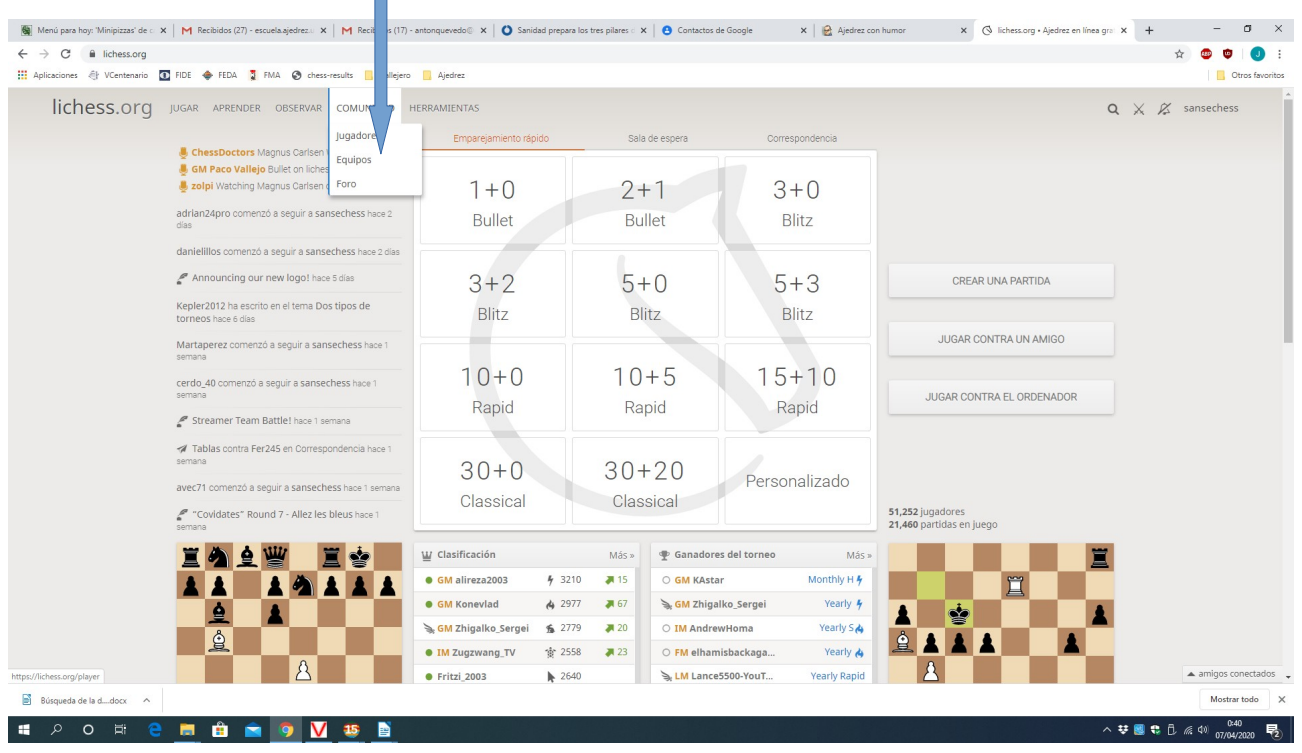

Todos los equipos

Y en el buscador ponemos el nombre del equipo que nos interesa.

П

En nuestro caso buscamos el equipo del Club/ Escuela de San Sebastián de los Reyes, "V Centenario".

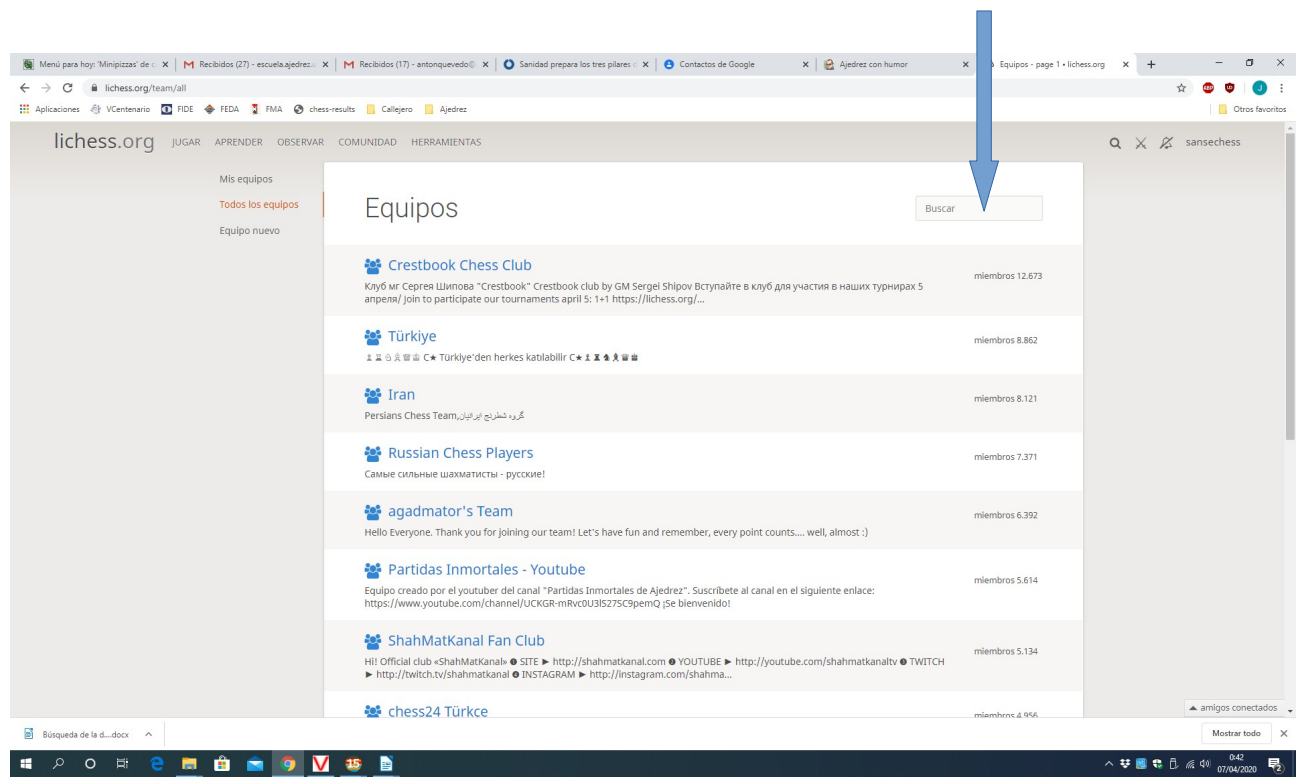

## Unirse al equipo

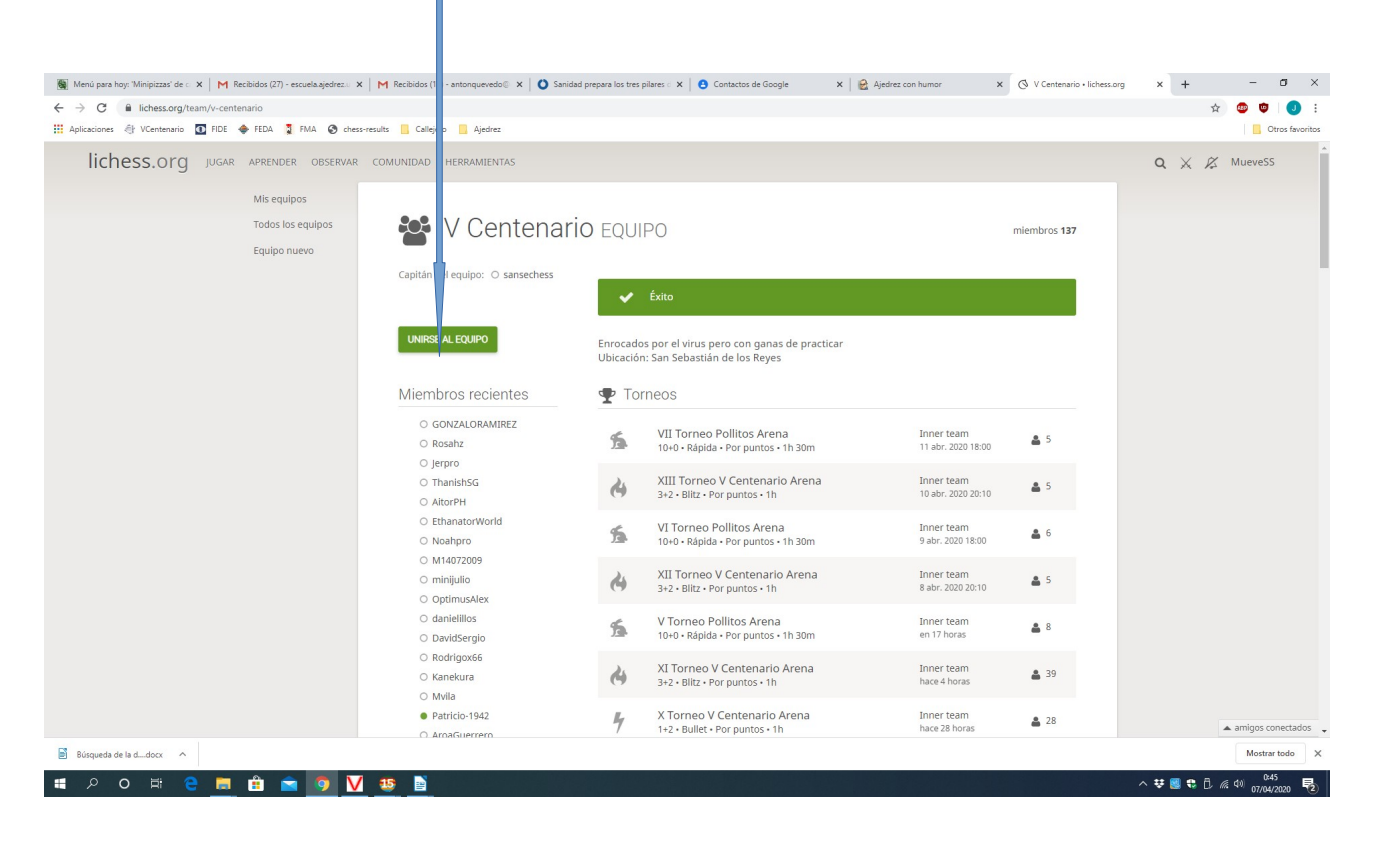

Tendremos que resolver un problema de jaque mate como este, fácil, para confirmar que no sois un robot, yo creo que sois capaces paro si no puedo ayudaros ayudaros

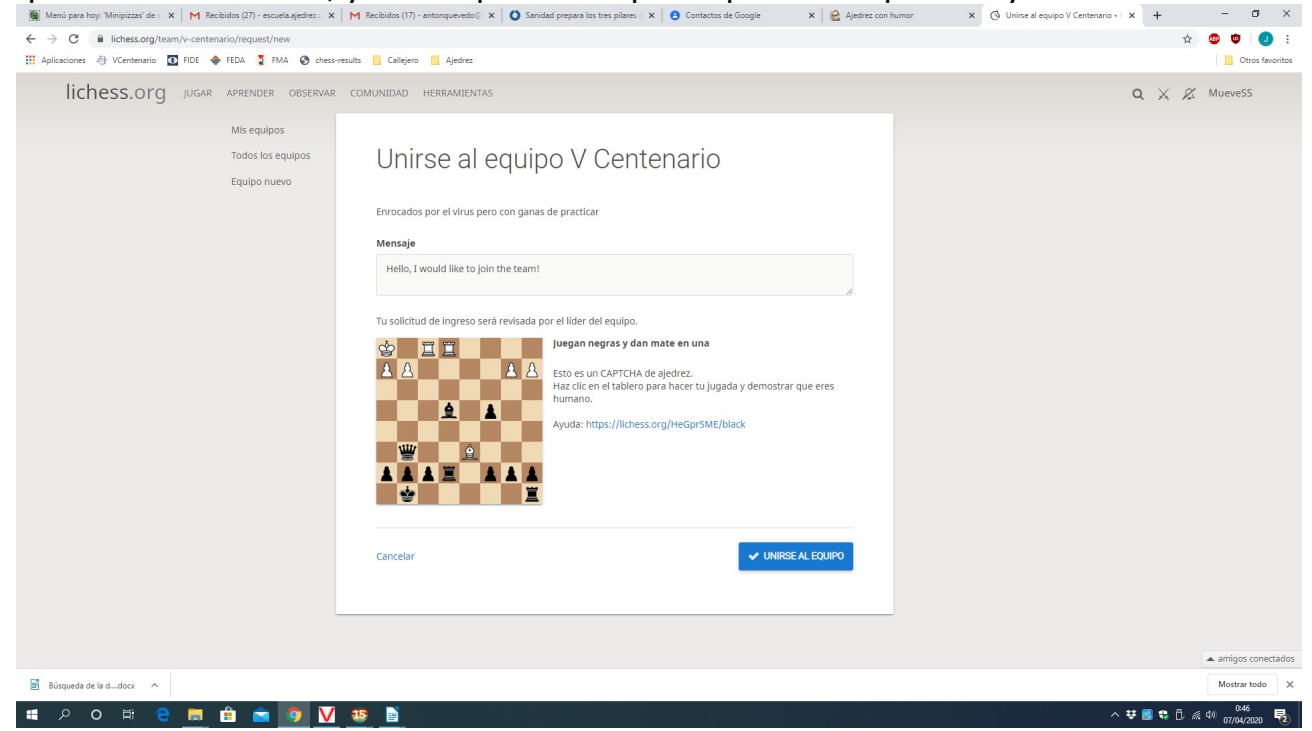

Unirse al equipo

En este momento yo tendré que aceptaros, no suelo tardar mucho, una vez hecho esto y para jugar algún torneo de nuestros equipos.

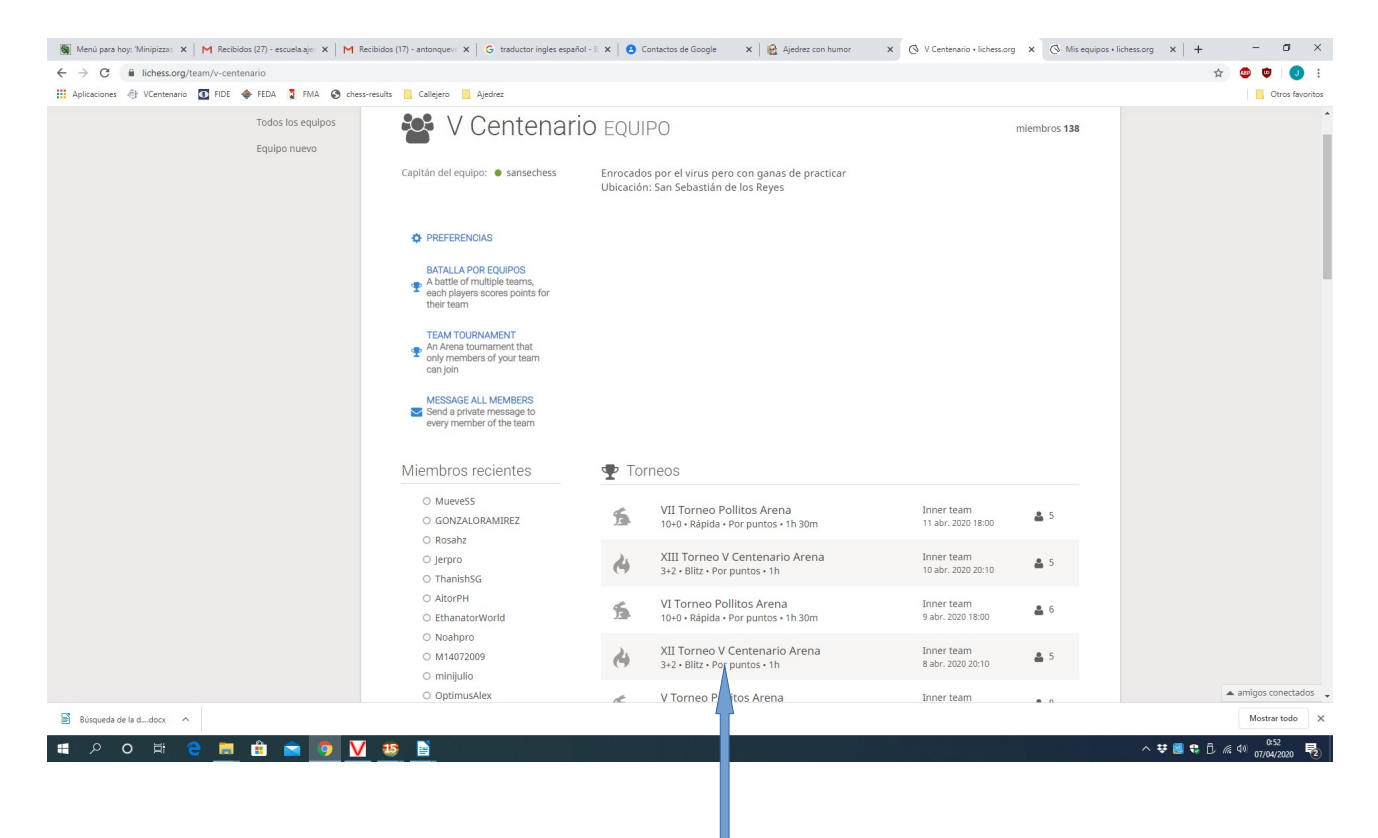

Comunidad, Equipos, V Centenario y me sale algo parecido a lo siguiente

Pinchamos en el torneo que queremos jugar

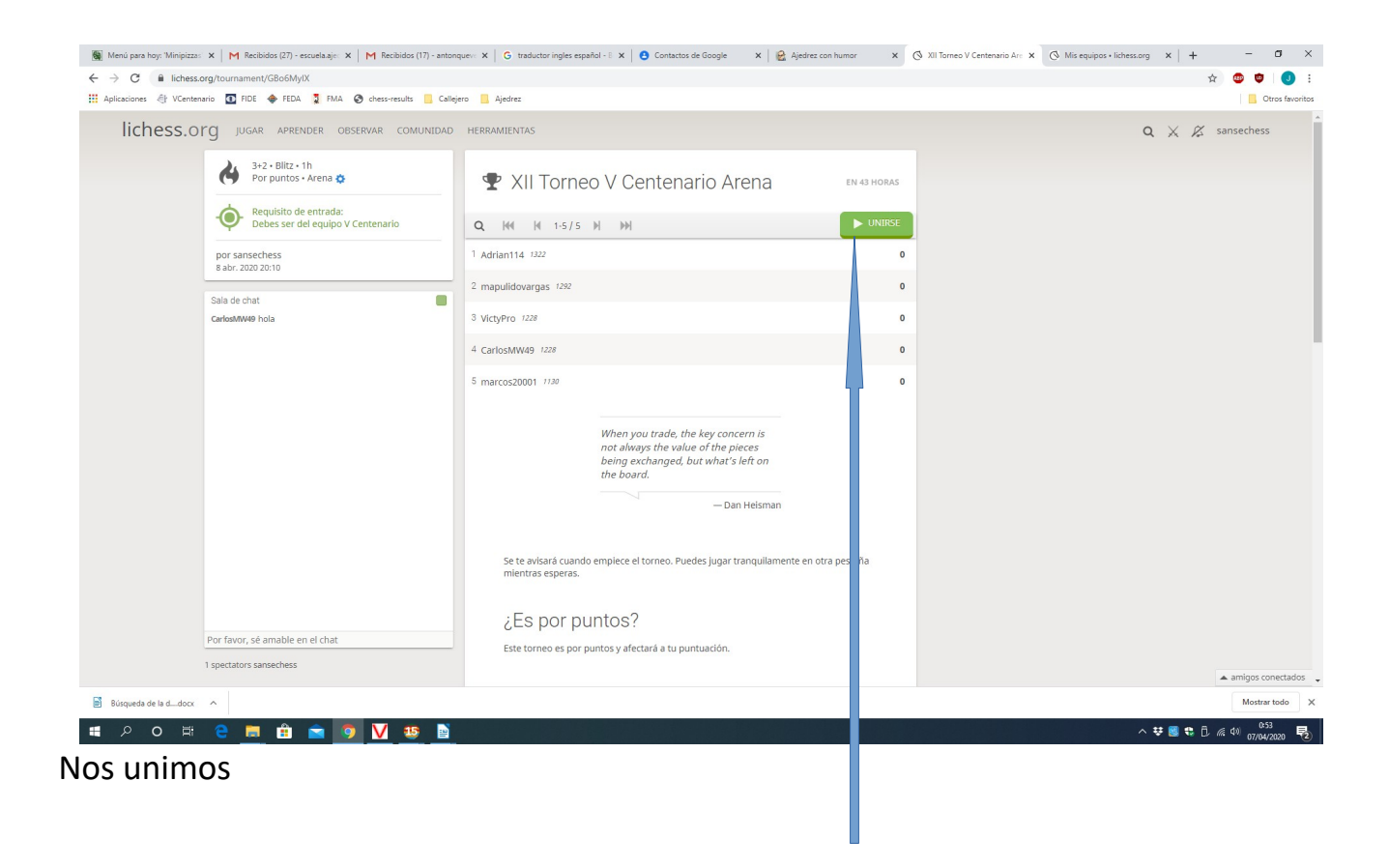

Y ya solo queda esperar a la hora en que empiece el torneo.

Al acabar una partida, nos une a otra y así hasta que se acabe el tiempo que dura el torneo.